## **Add another student later**

## Choose Account Preference

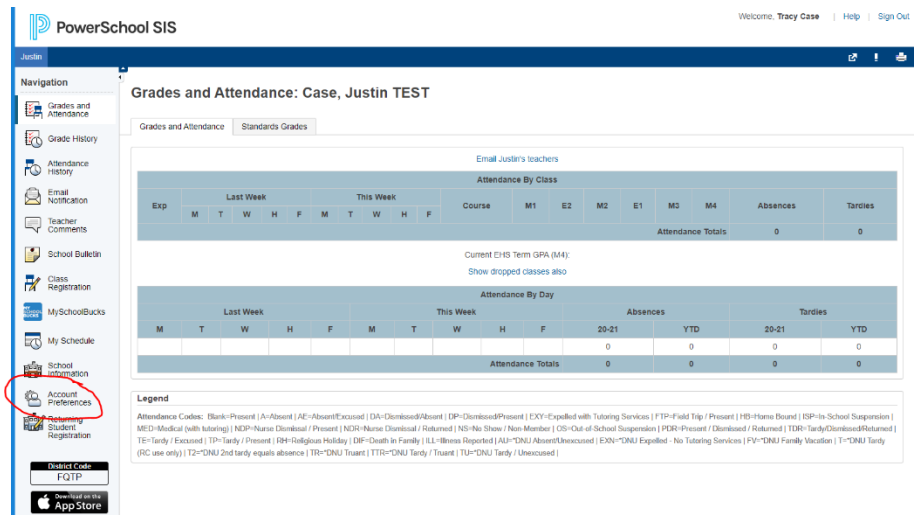

## Choose the Students tab

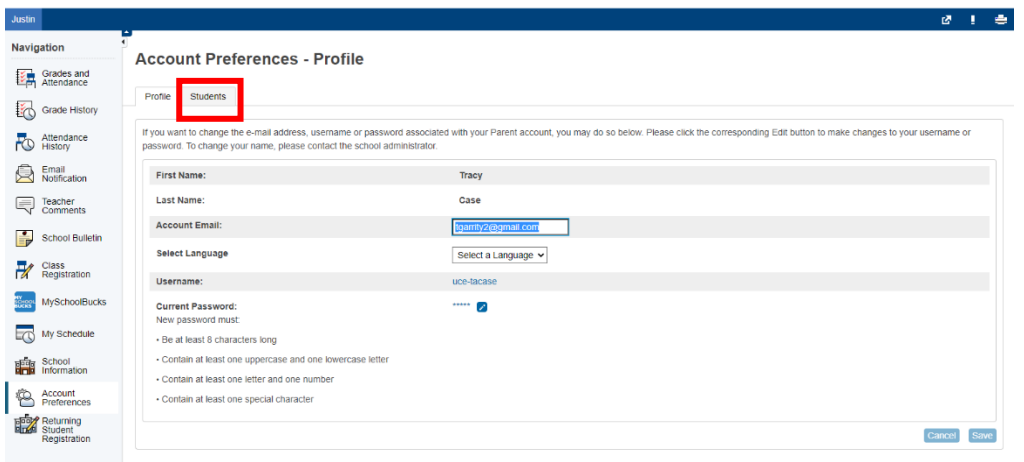

Choose Add and have the other student Access ID and Password to enter

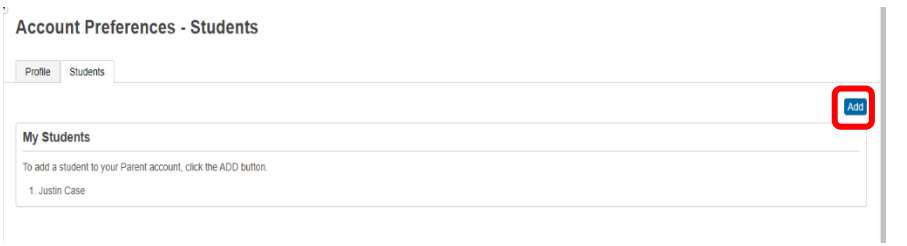

## Fill in and click ok

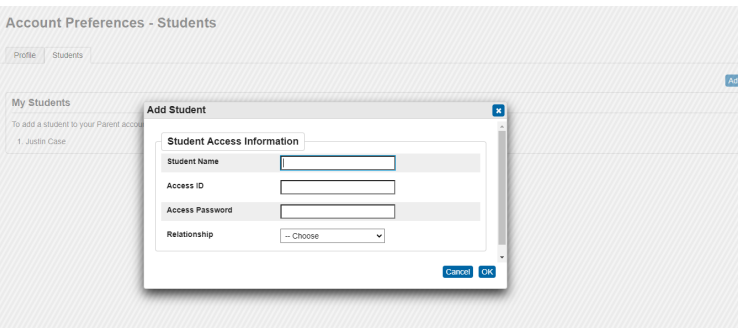